# **SUNPN讯鹏**

### **PROFIBUS-DP协议转换器SP-DP100 使用说明**

文件版本: V1.1.1

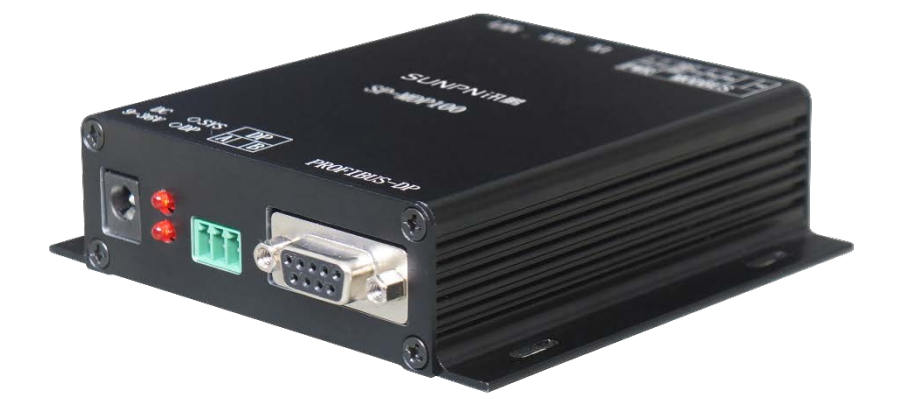

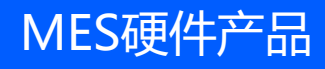

# 目录

# **SUNPN讯鹏**

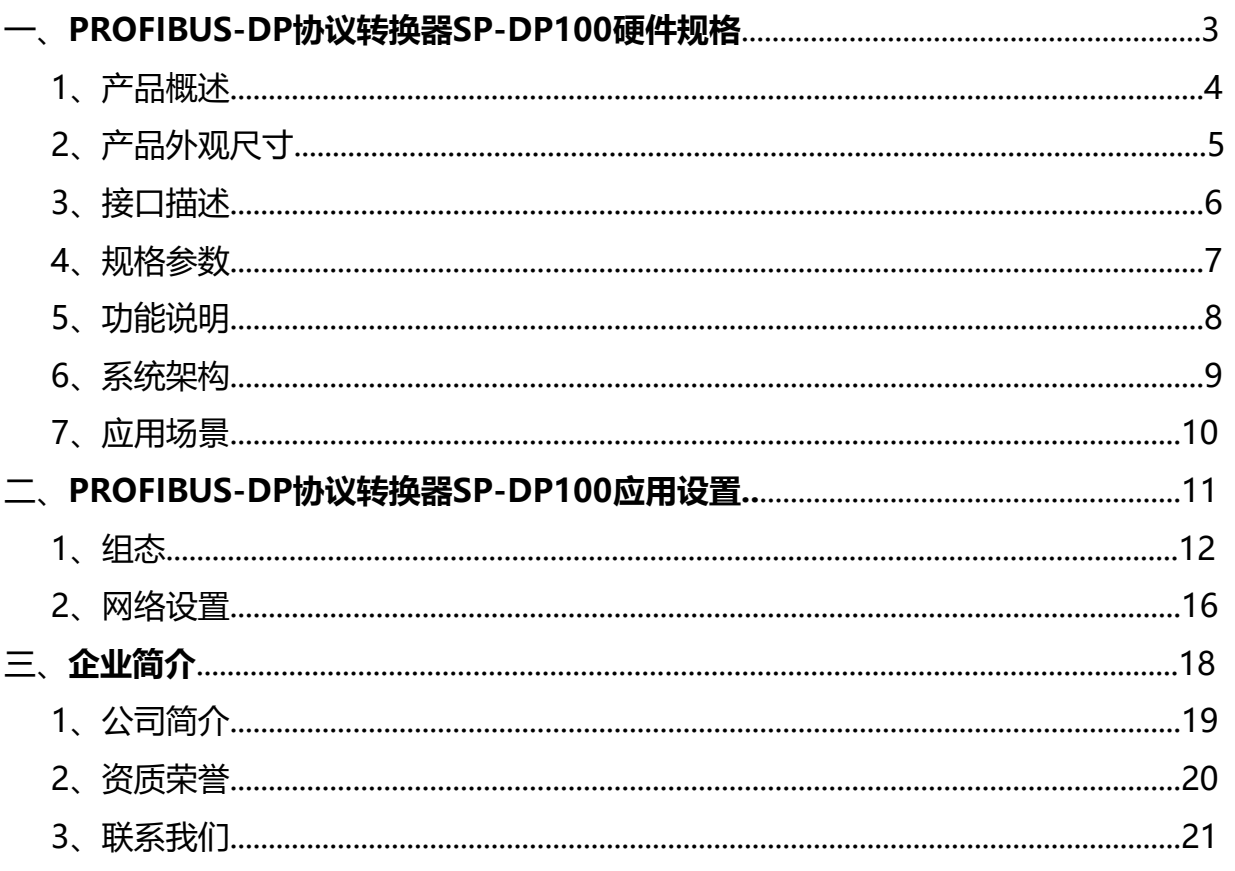

## **PROFIBUS-DP协议转换器 SP-DP100硬件规格**

- **硬件简介**
- **应用简介**

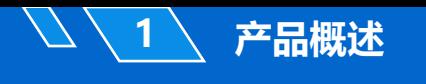

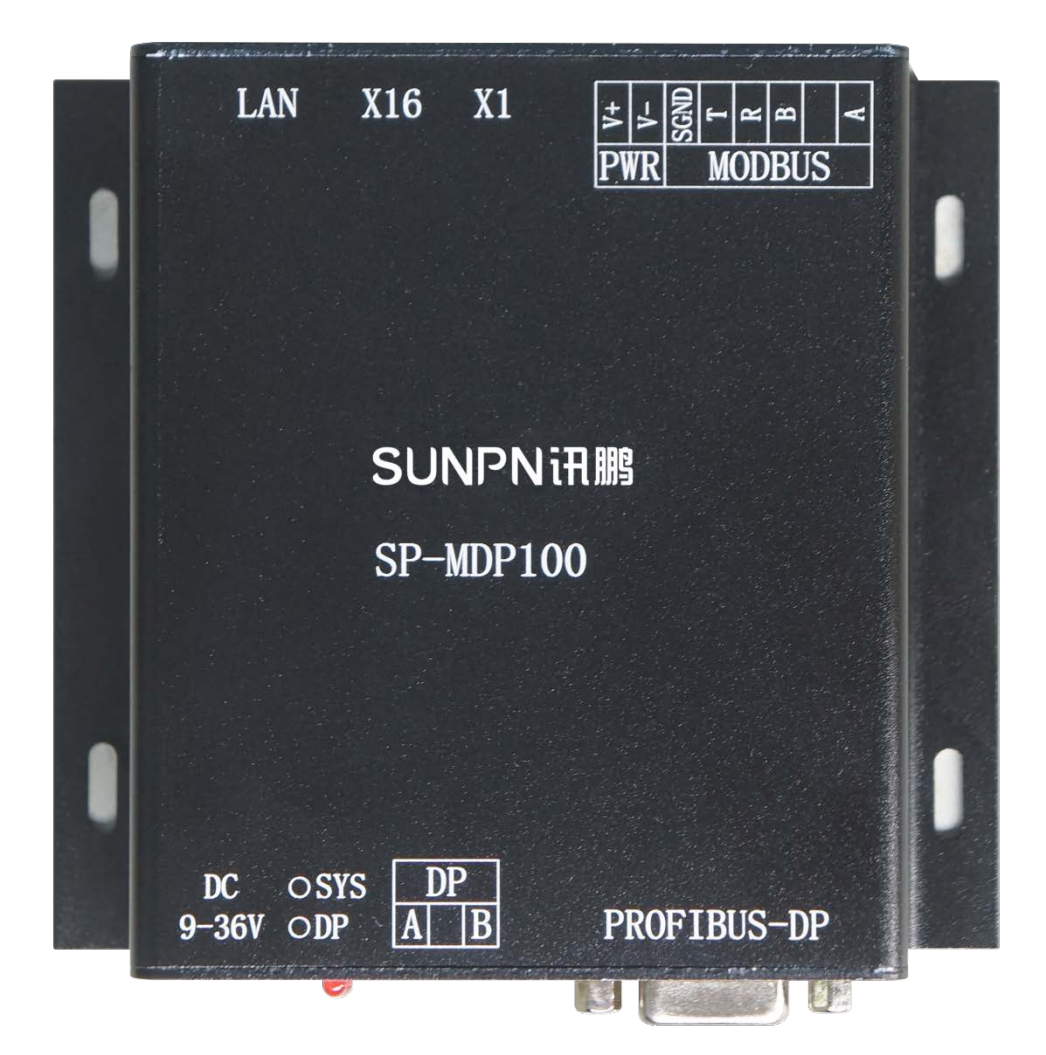

SP-DP100是一款PROFIBUS-DP协议转换器,能够实现 PROFIBUS-DP协议与MODBUS-RTU,MODBUS-TCP协议之间的转 换。DP端口和MODBUS端口采用隔离电源、磁隔离、光电隔离、静 电保护等技术,可靠性高。

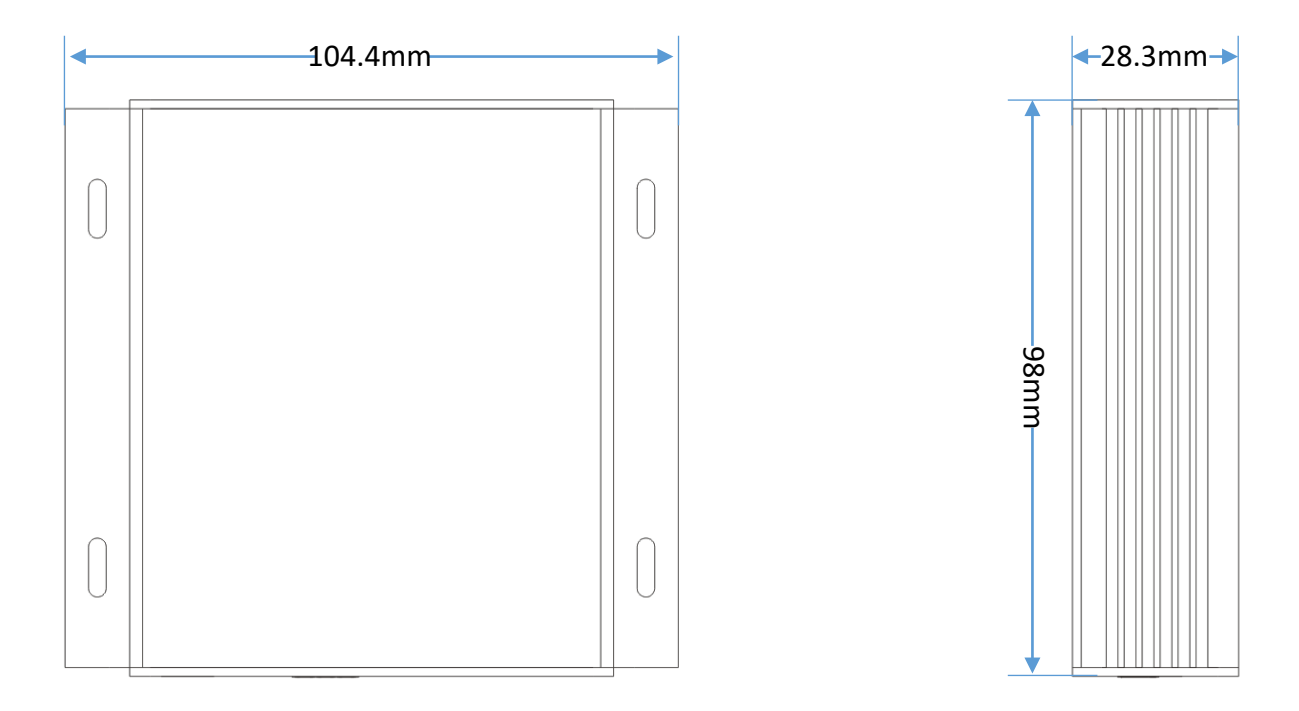

**图1 正面侧面尺寸图**

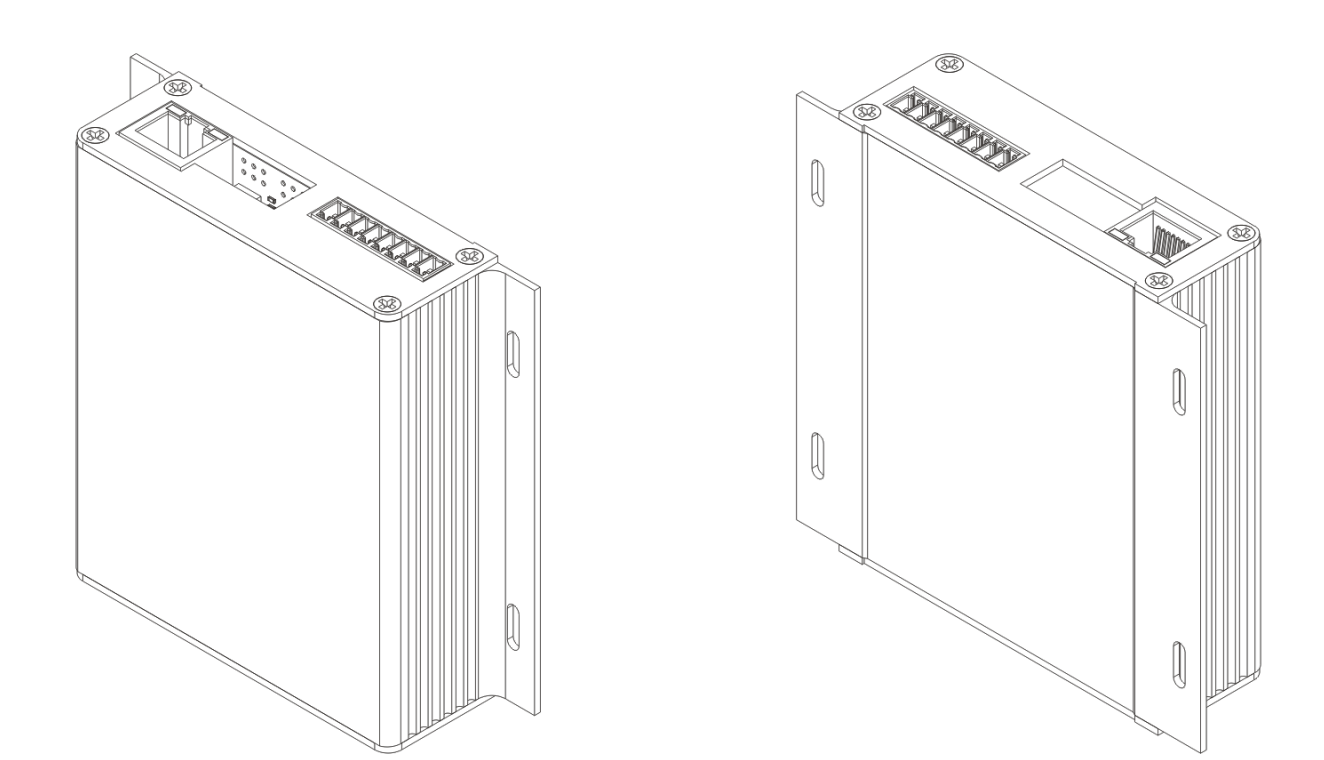

**图2 立体视图**

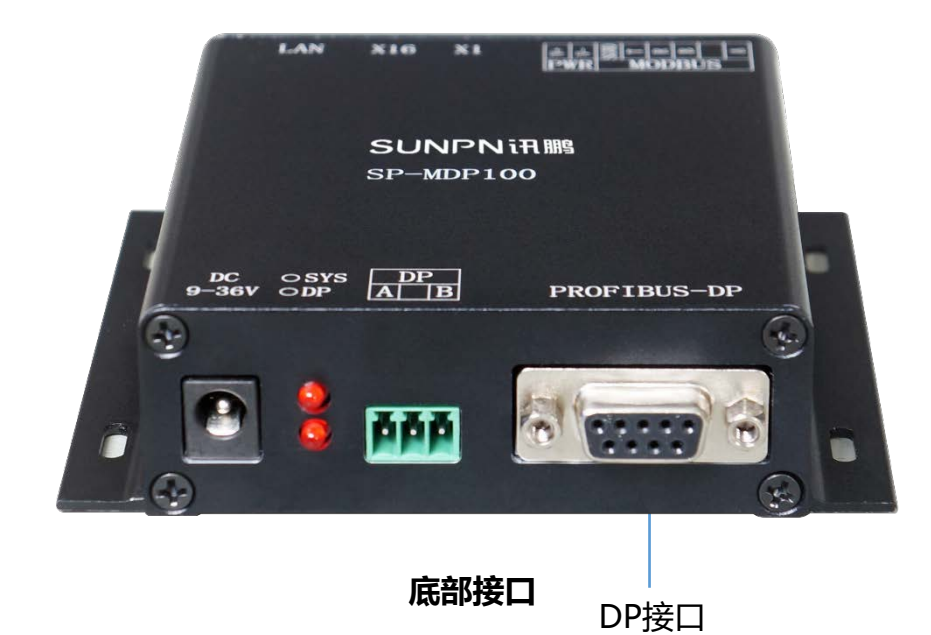

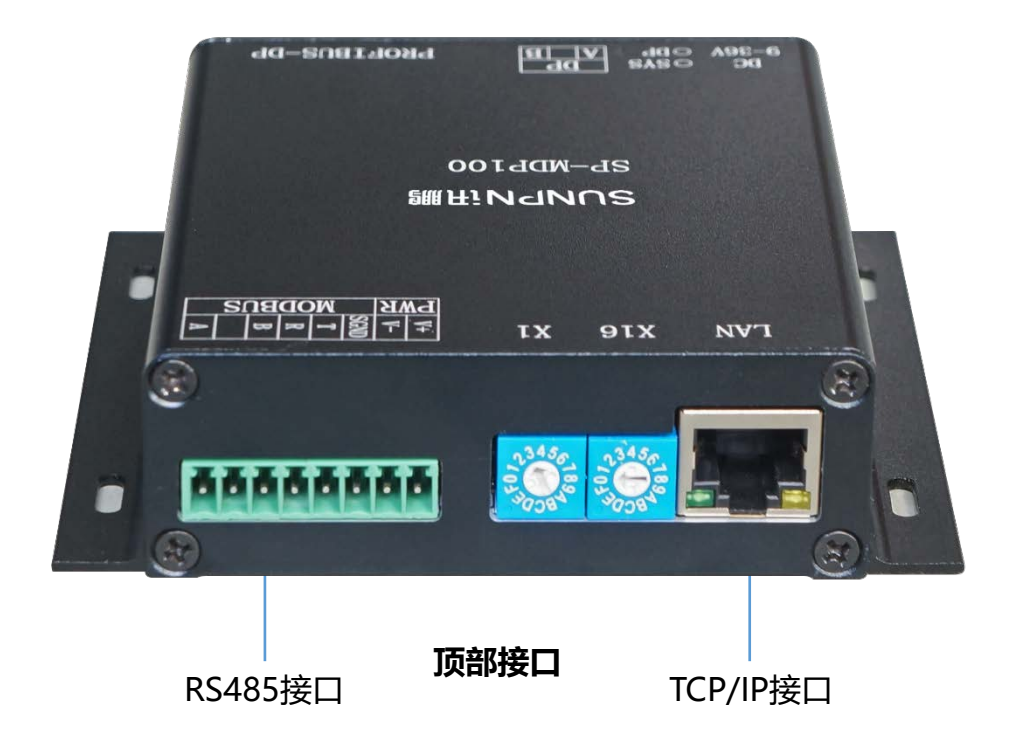

 $\mathcal T$ 

#### **表2 接口定义**

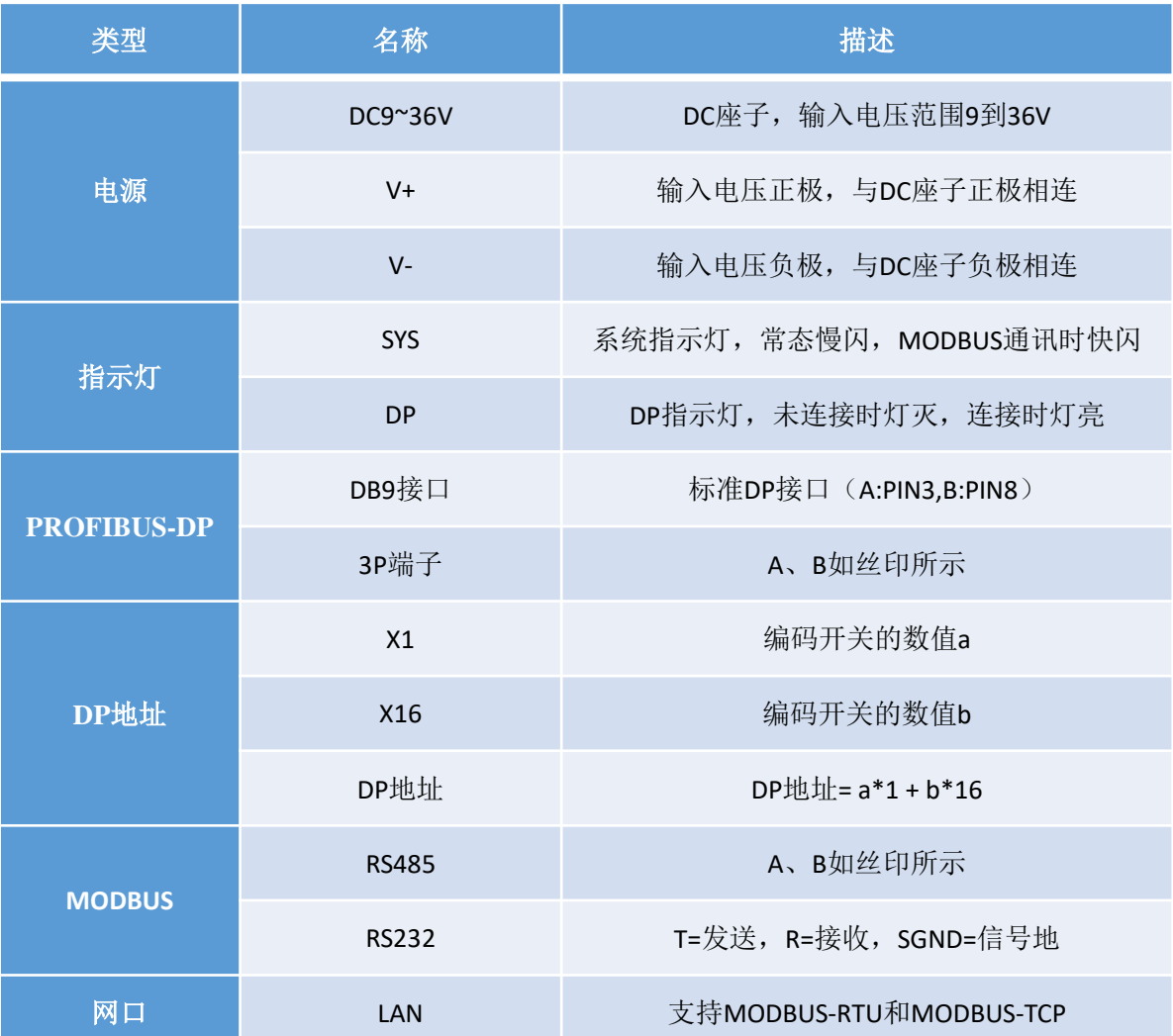

### • **主要用于对接使用PROFIBUS-DP协议的PLC**

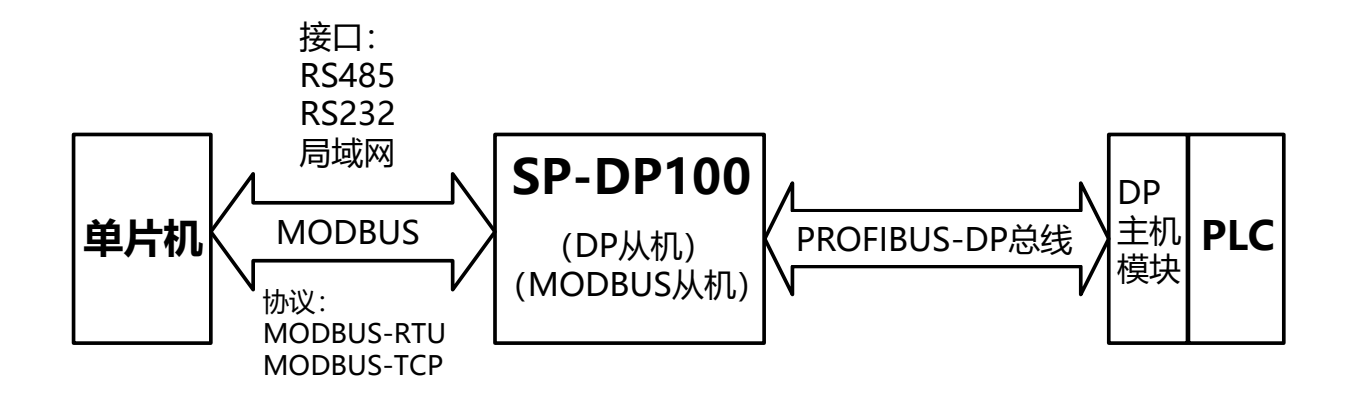

**SP-DP100作为DP从机:** 最大支持20个模块 最大支持244个字节的输入 最大支持244个字节的输出 自适应波特率,最大支持12Mbps波特率。 PROFIBUS-DP旋钮拨码开关地址设置

#### **SP-DP100作为MODBUS从站:**

支持RS485,RS232,TCP/IP三种传输方式 支持MODBUS的03H,04H,06H,10H指令 波特率在组态界面配置,范围4800~115200。

• 附带**MODBUS**接口转换功能

#### **RS485,RS232,TCP/IP**三种不同传输方式同时操作**MODBUS**寄存器。

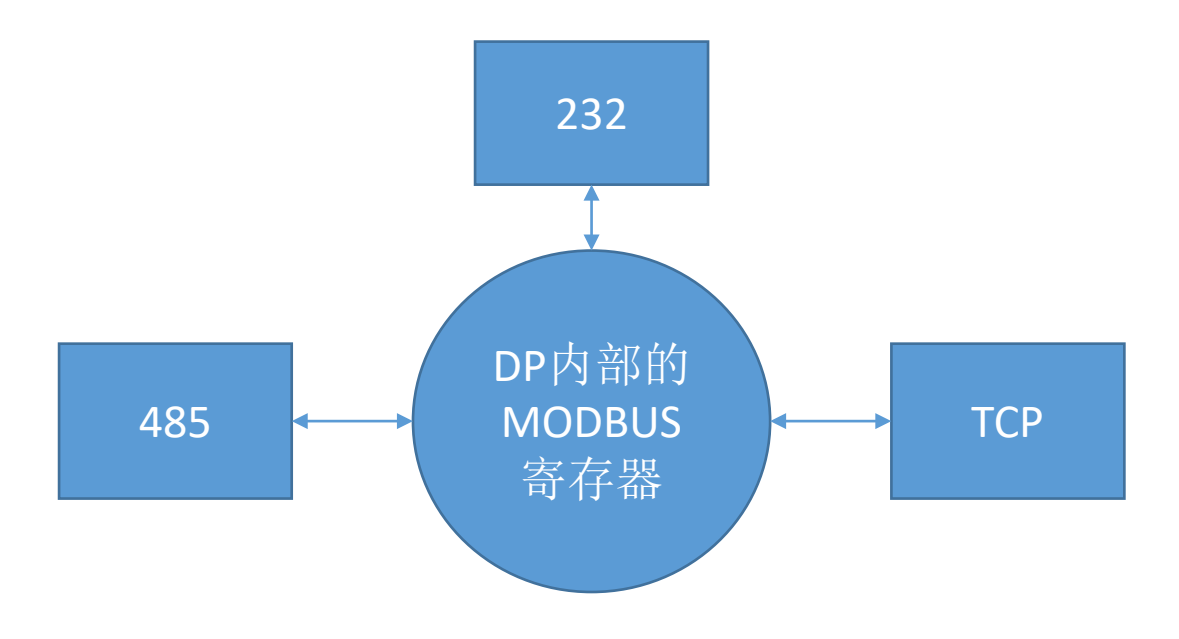

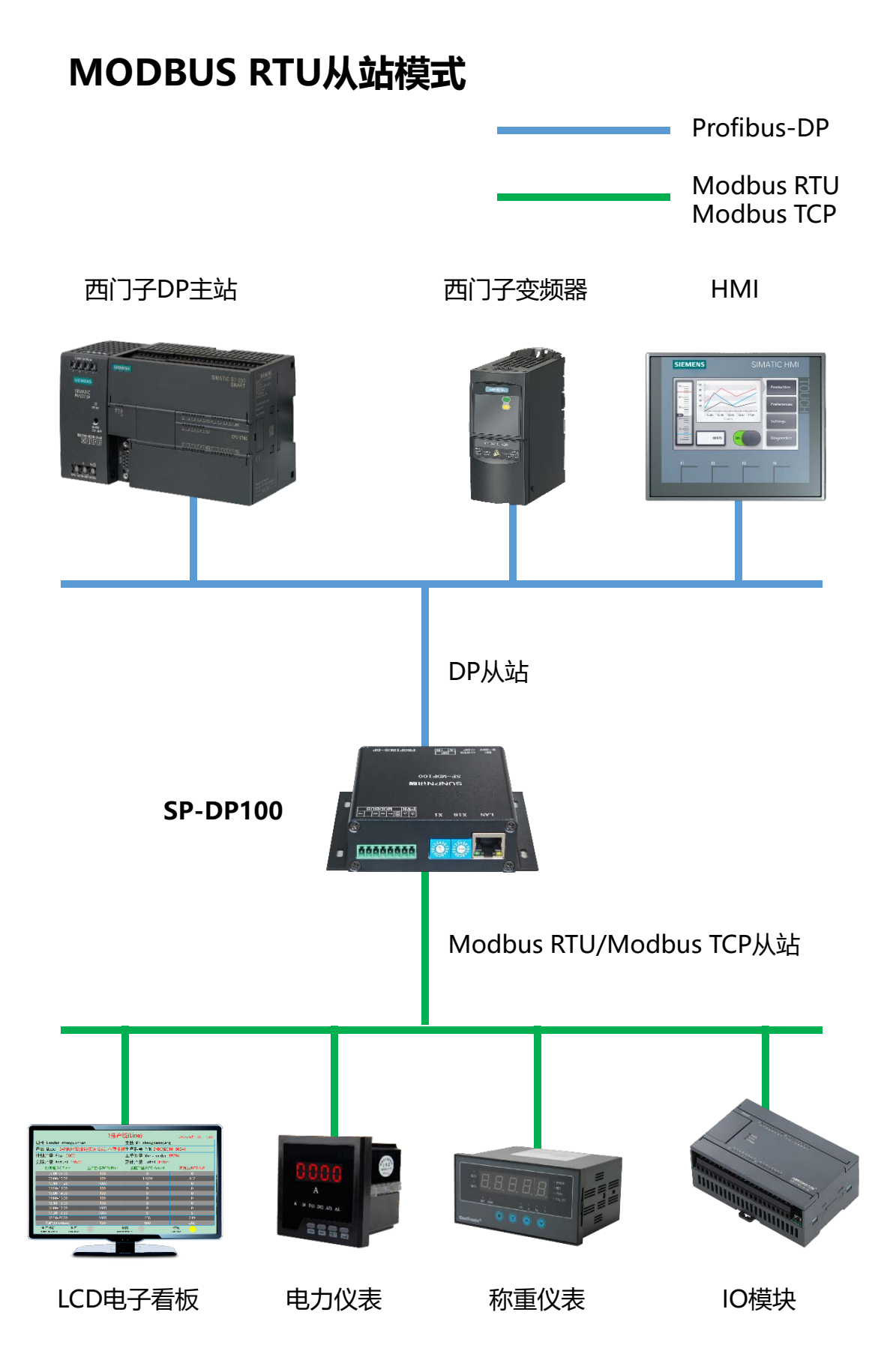

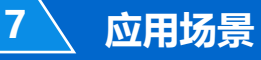

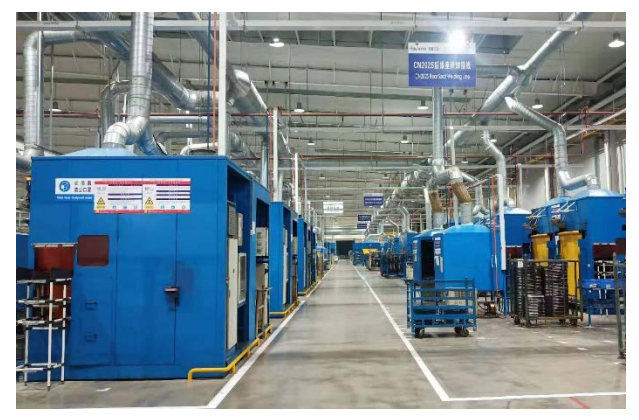

五件加工车间

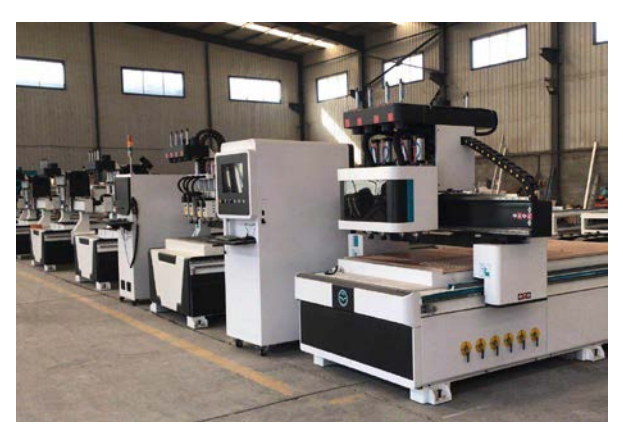

开料加工车间

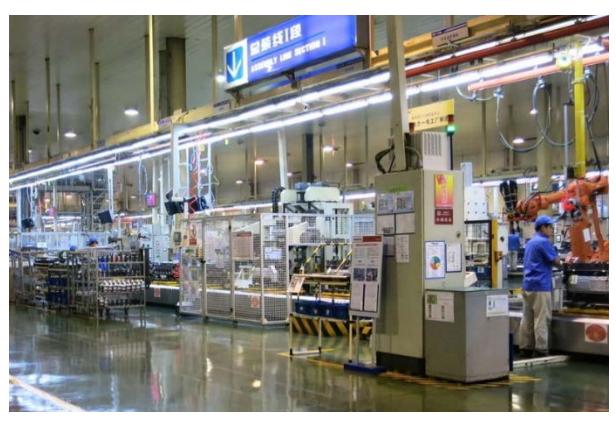

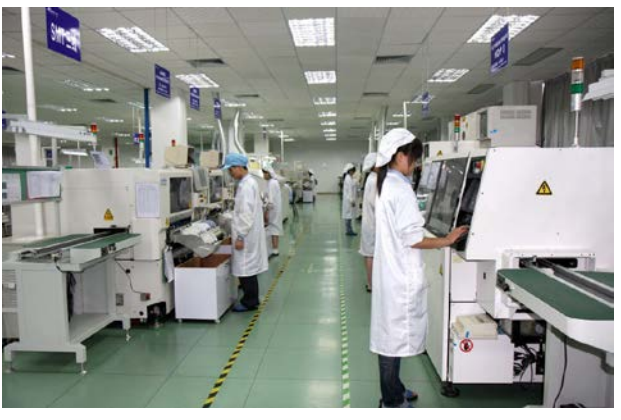

SMT生产机台 自动化生产线

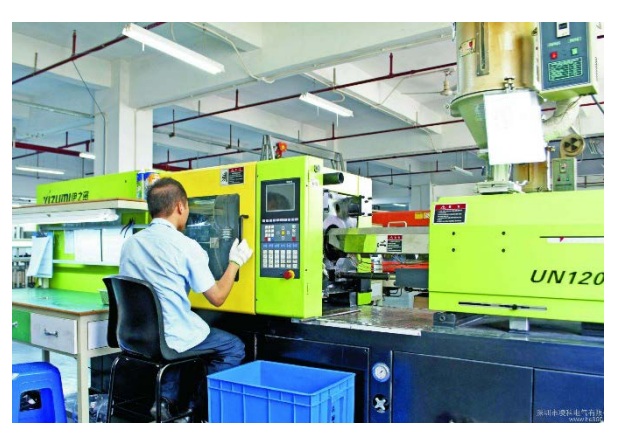

组装生产车间 注塑生产机台

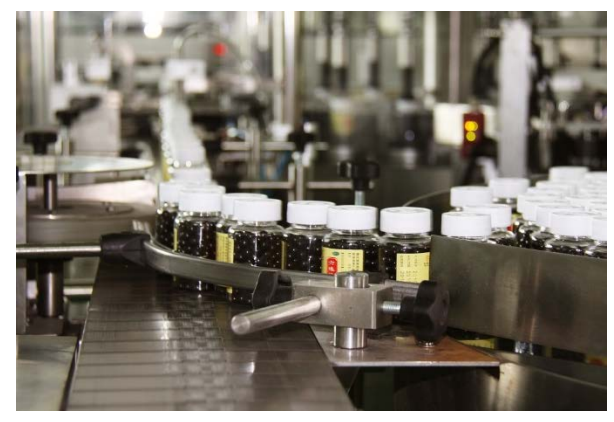

## **PROFIBUS-DP协议转换器 SP-DP100应用设置**

• **组态**

• **网络设置**

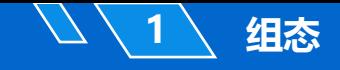

#### **1、安装GSD文件**

打开博图软件,选项->管理通用站描述文件(GSD),安装SP-DP100.gsd文件。

#### **2、找到SP-DP100**

其它现场设备 -> PROFIBUS DP -> I/O -> SUNPN -> DP -> SP-DP100

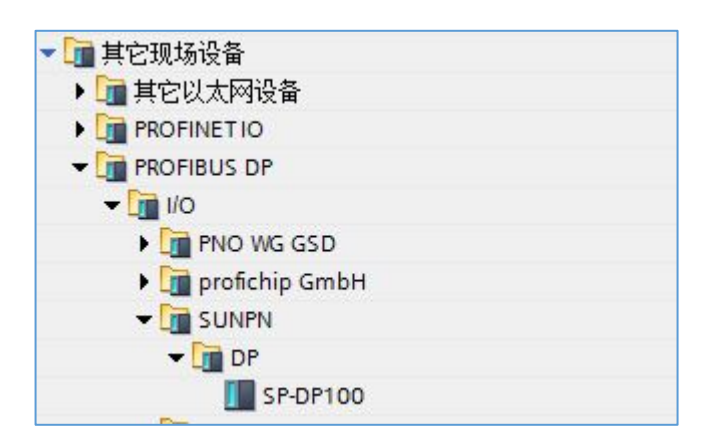

#### **3、将SP-DP100拖动到PROFIBUS总线**

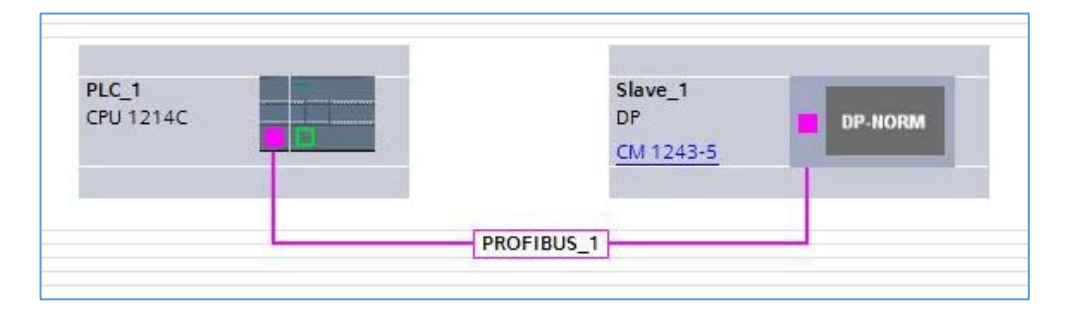

#### **4、设置SP-DP100的地址**

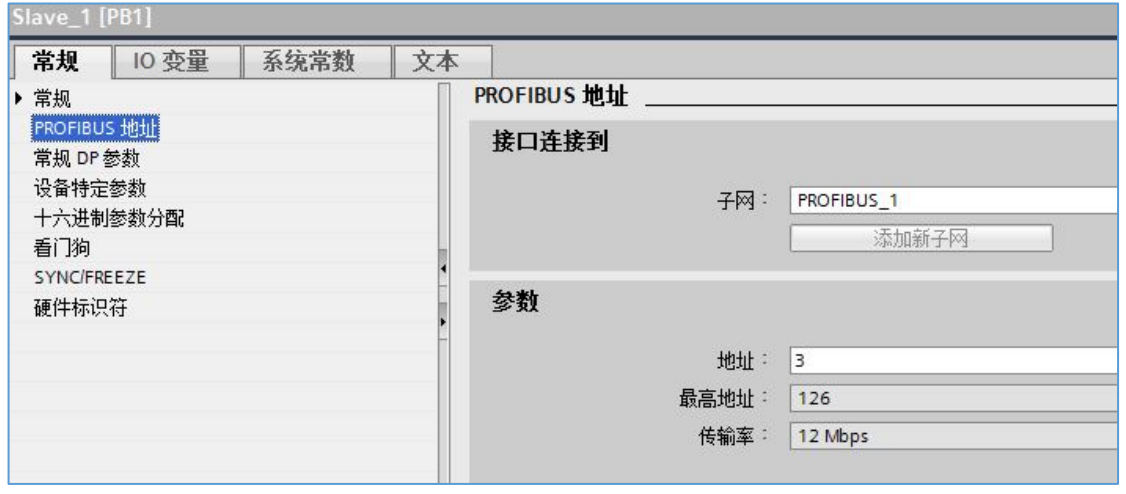

#### **5、设置MODBUS参数**

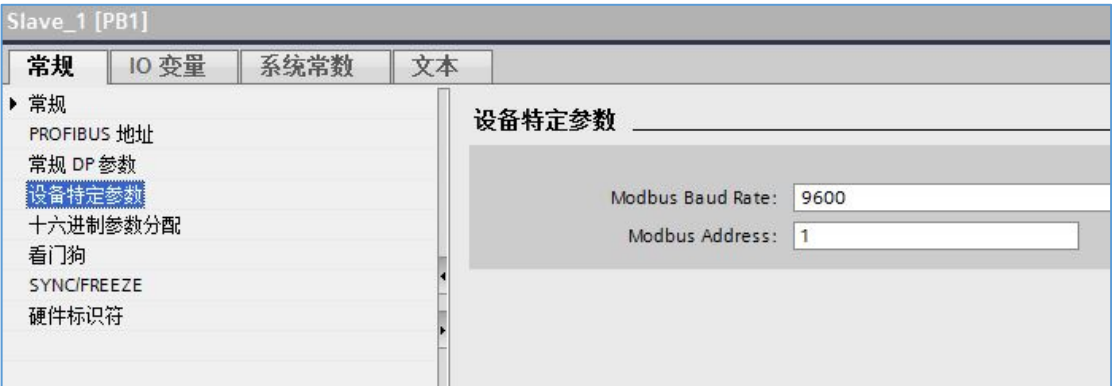

#### **6、添加需要的模块**

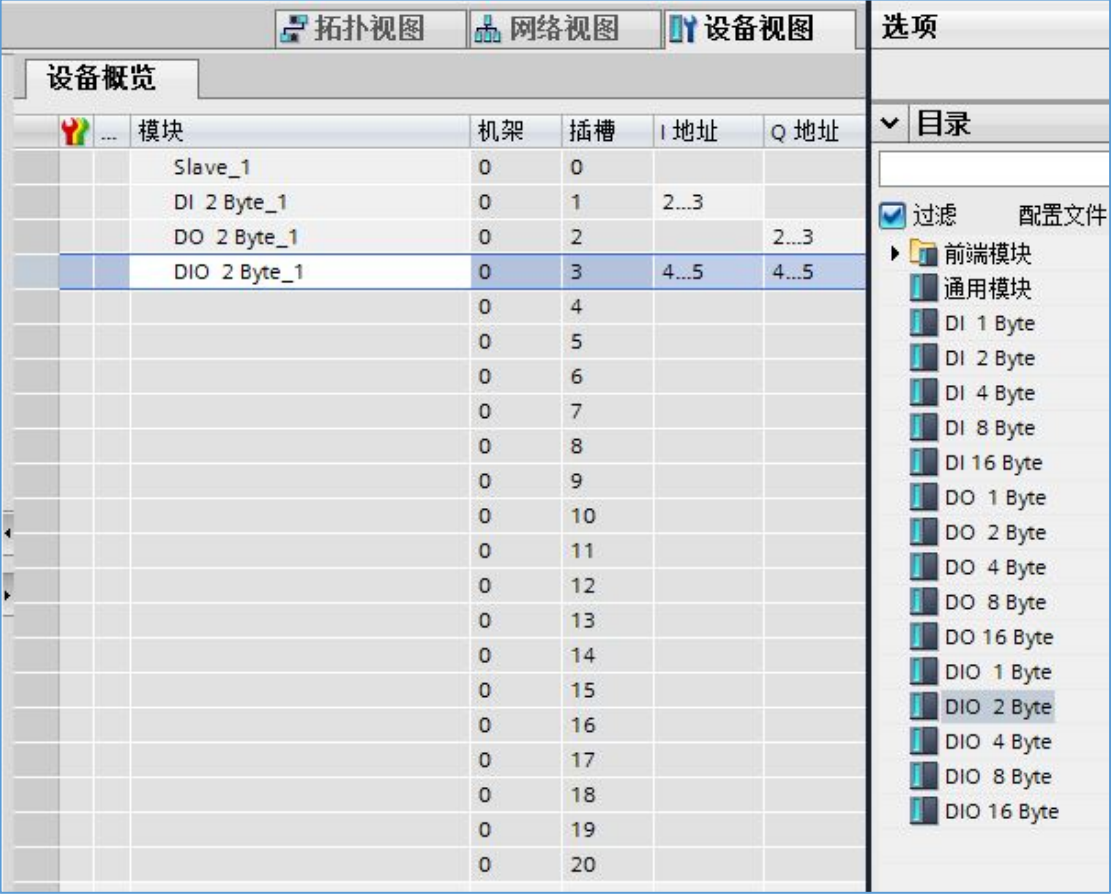

注:

DI表示"输入类型", DP模块将输入值传递给DI。输入值存储在MODBUS保持寄 存器中,支持MODBUS 03,06,10指令。

DO表示"输出类型", DO的值传递给DP模块。输出值存储在MODBUS输入寄存 器中,仅支持MODBUS 04指令。

DIO表示"输入/输出类型"。

图中的"I地址","Q地址"并无实际作用,实际寄存器地址由插槽位置决定。 例如:

"DI 2 Byte 1" 位于1号插槽, 占用2个字节, 对应保持寄存器的0寄存器。

"DO 2 Byte 1"位于2号插槽,占用2个字节,对应输入寄存器的0寄存器。

"DIO 2 Byte 1"位于3号插槽,输入输出各占用2个字节,分别对应保持寄存 器的1寄存器和输入寄存器的1寄存器。

#### **7、示例程序**

程序段1: 往DO 2 Byte 1模块写入wr1的值 程序段2: 读取DI 2\_Byte\_1模块的值, 存入rd1。

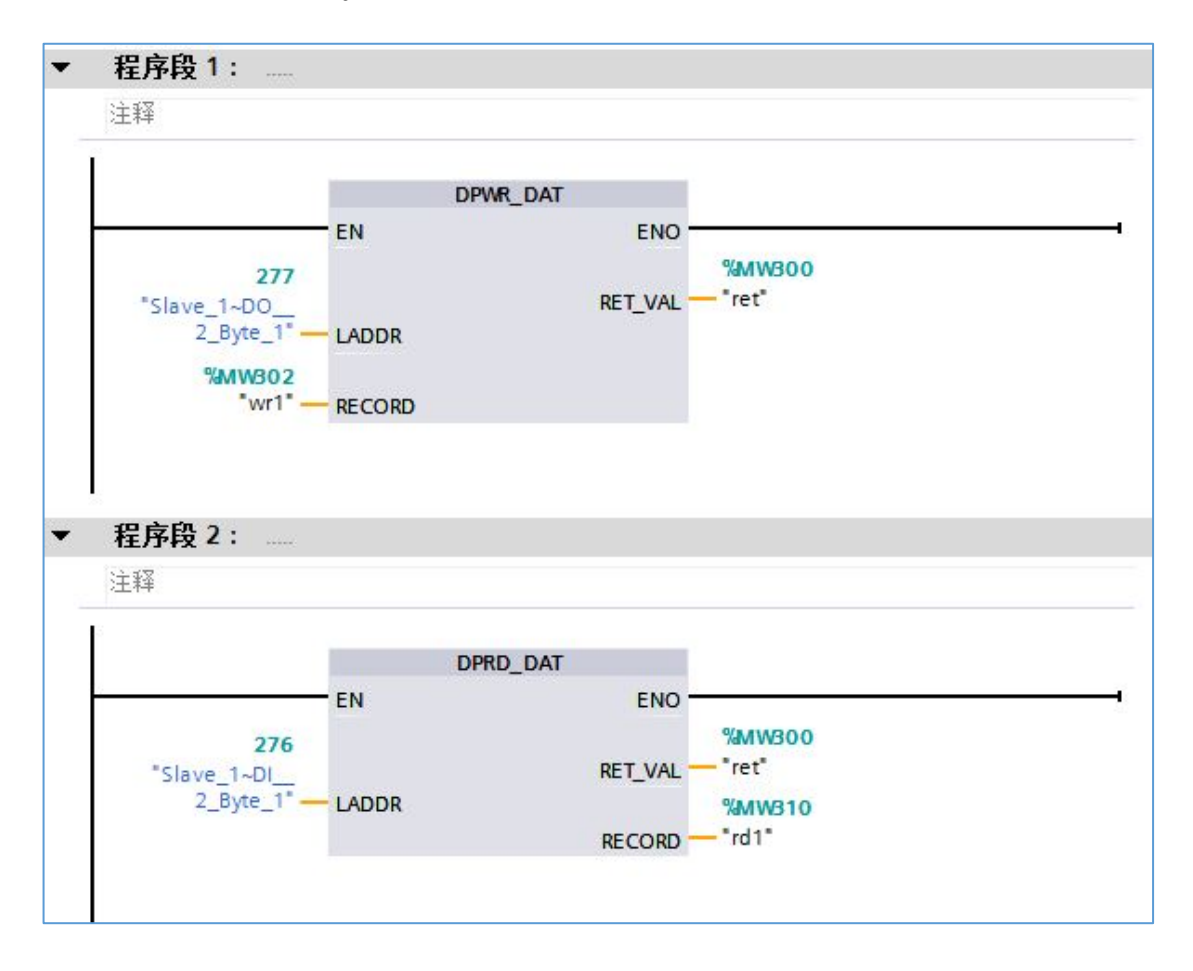

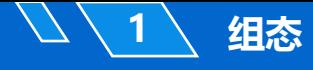

### **SUNPN讯鹏**

#### **8、MODBUS-RTU指令示例**

(注:本文不对MODBUS协议进行说明,请自行查找相关资料。) A、读取"DO 2 Byte 1"的值: 01 04 0000 0001 31 CA B、修改 "DI 2 Byte\_1"的值: 01 06 0000 1234 84 BD (修改为0x1234) C、读取"DI 2 Byte 1"的值: 01 03 0000 0001 84 0A D、读取 "DIO 2 Byte 1"的输出值: 01 04 0001 0001 60 0A E、修改 "DIO 2 Byte 1"的输入值: 01 06 0001 1234 D5 7D F、读取 "DIO 2 Byte\_1"的输入值: 01 03 0001 0001 D5 CA

### **1、使用NetworkSettings.exe软件配置网络参数**

软件界面如下图所示:

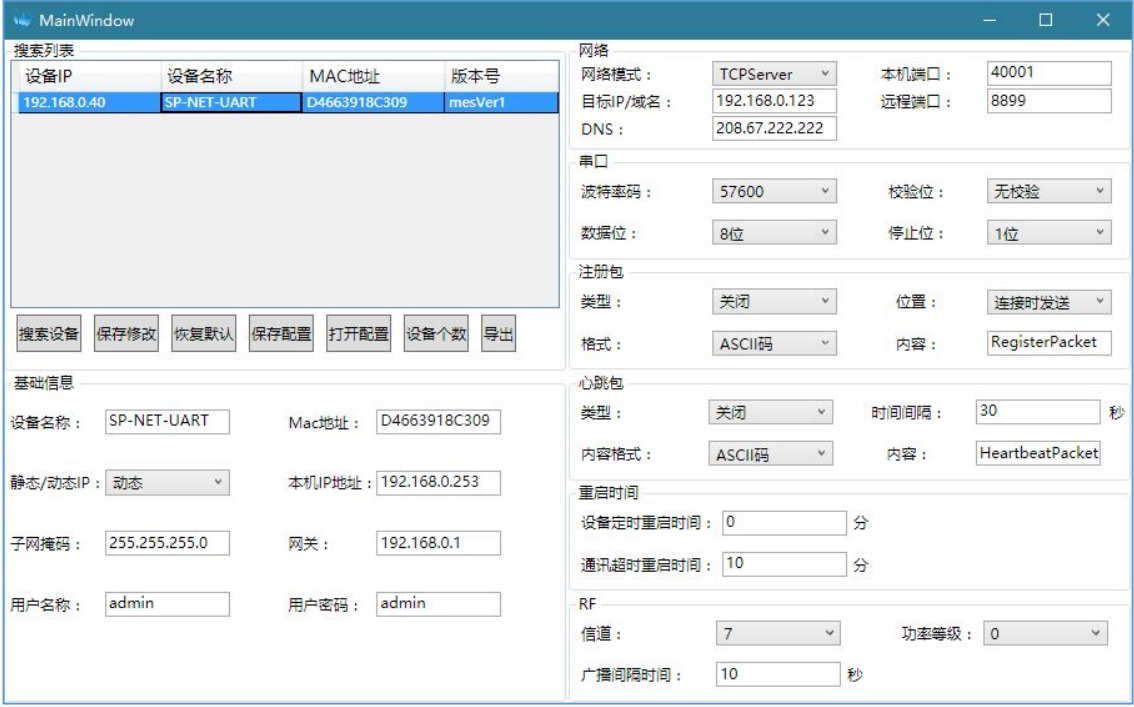

SP-DP100接入路由器/交换机后,点击"搜索设备"能搜索到SP-DP100。

双击搜索列表的设备可以加载设备参数,按需修改设备参数,修改完成后点击"保 存修改"将参数更新到设备。

常用参数说明:

A、静态/动态IP

静态:IP地址设置为"本机IP地址"所填的地址

动态: 由路由器分配IP地址, "本机IP地址"所填的值无效。

B、网关

设置为路由器的IP地址

C、网络模式

TCPServer:作为TCP服务器,电脑手动连接SP-DP100。

TCPClient: 作为TCP客户端, SP-DP100自动连接"目标IP/域名"所填的服务器。 UDPServer:作为UDP服务器,电脑手动连接SP-DP100。

UDPClient: 作为UDP客户端, SP-DP100自动连接"目标IP/域名"所填的服务器。 D、本机端口和远程端口:

本机端口是SP-DP100的端口,远程端口是电脑的端口。对端口号没有特殊要求,

建立连接时正确填写端口号即可。

其它参数保持默认即可。

2、电脑端连接SP-DP100示例 当前SP-DP100的参数为: 动态IP,获取到IP地址: 192.168.0.40

网络模式:TCPServer,本机端口:40001

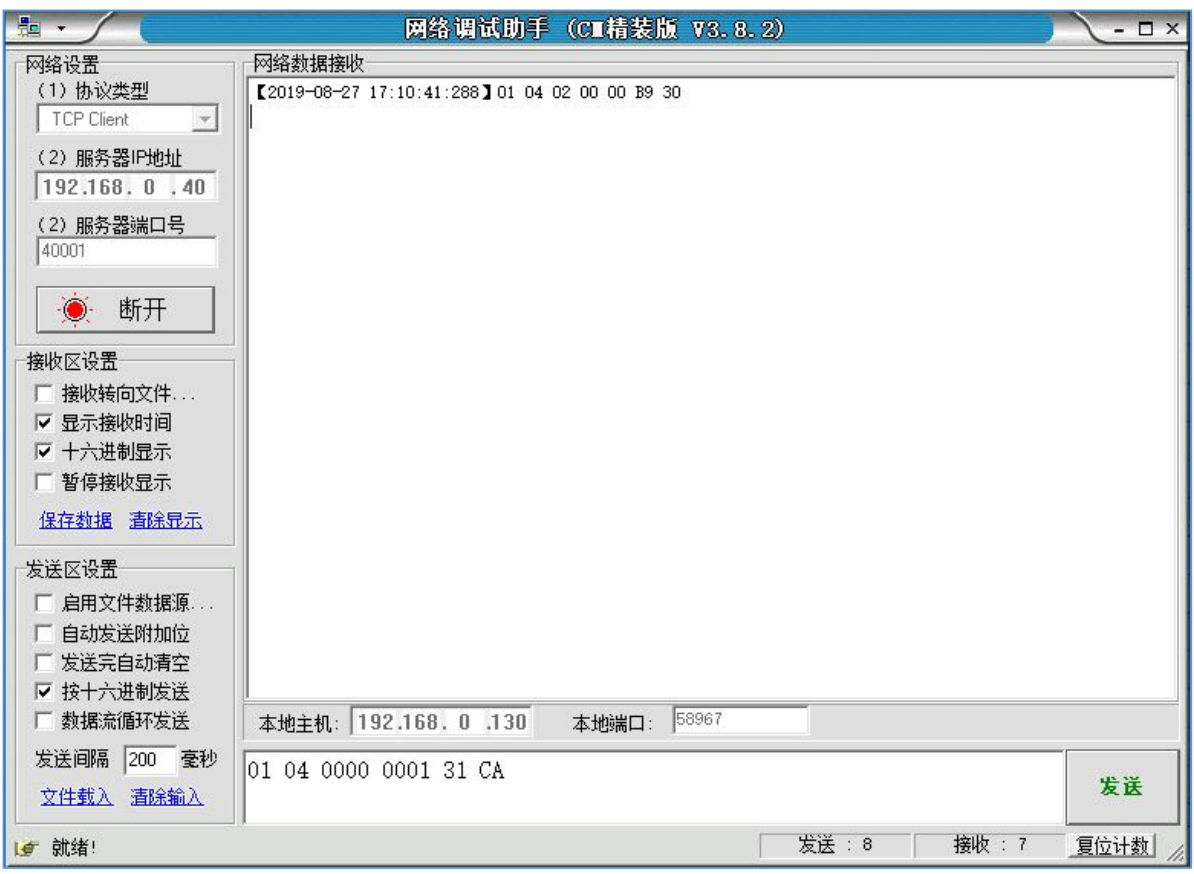

建立连接后,可以使用MODBUS-RTU,MODBUS-TCP协议读写SP-DP100。

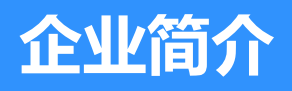

- **公司简介**
- **荣誉资质**
- **联系我们**

### **1 公司简介**

### **SUNPN讯鹏**

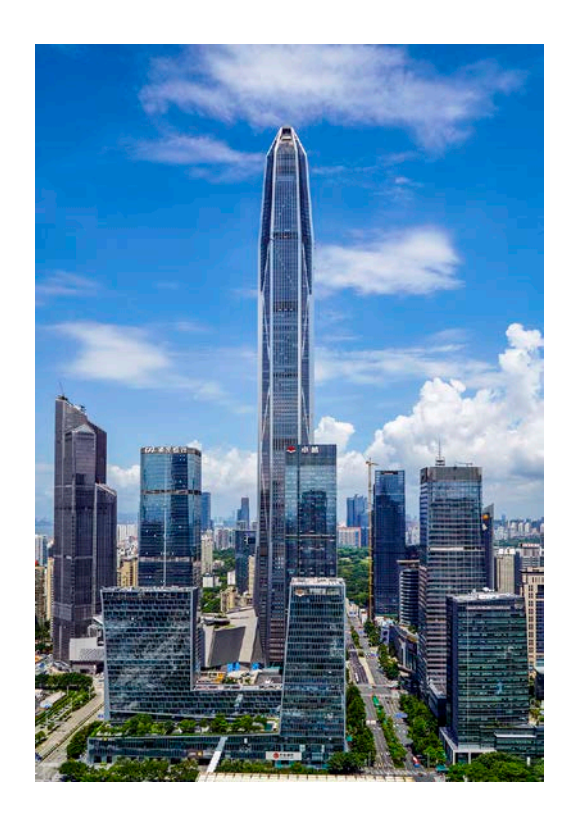

#### **讯鹏定位:**

做好用的工业智能终端!

**讯鹏使命:**

智慧融万物,赋能数智化。 **讯鹏愿景:**

智慧融万物,赋能数智化。

讯鹏科技成立于2007年,是一家专注于工业智能终端 研发与生产的国家高新技术企业。公司总部扎根于科技创 新之都深圳,在香港设立全球运营中心,并在东莞、苏州、 武汉设有全资子公司。公司注重自主知识产权研发,坚持 科技创新,潜心产品技术研发,先后获得50多项专利与软 著。

讯鹏产品主要围绕"显示、交互、数采、组网、应用" 五个方向,为10000多家企事业单位提供数字化工业智能 终端与解决方案。十多年的沉淀让公司积累了丰富的系列 产品与行业应用经验,公司多套数字化工厂解决方案荣登 《MES选型与实施指南》,且获得"数字化车间改造技术 创新与服务十佳企业"称号。公司研发的智慧厕所、智能 时钟等系列产品广泛应用于机场、高铁、地铁、医院、学 校等场所。

讯鹏一如既往秉承"诚信、价值、共赢"的理念为广 大智能制造集成商及政企业务集成商提供优质的产品与服 务。我们始终坚持"做好用的工业智能终端"的宗旨,把 "好品质、易使用、易集成"融入每一个讯鹏人的血液, 让讯鹏的产品更具市场竞争优势。

我们时刻牢记讯鹏使命:智慧融万物,赋能数字化。

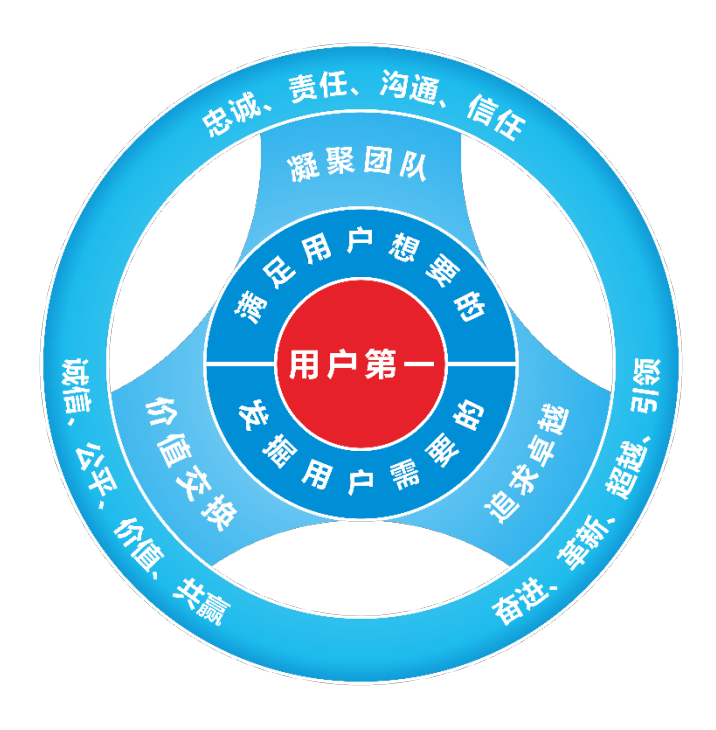

**用户第一**

满足用户想要的 发掘用户需要的

#### **凝聚团队**

忠诚、责任、沟通、信任 **追求卓越** 奋进、革新、超越、引领 **价值交换** 诚信、公平、价值、共赢

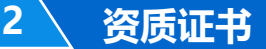

### **SUNPN讯鹏**

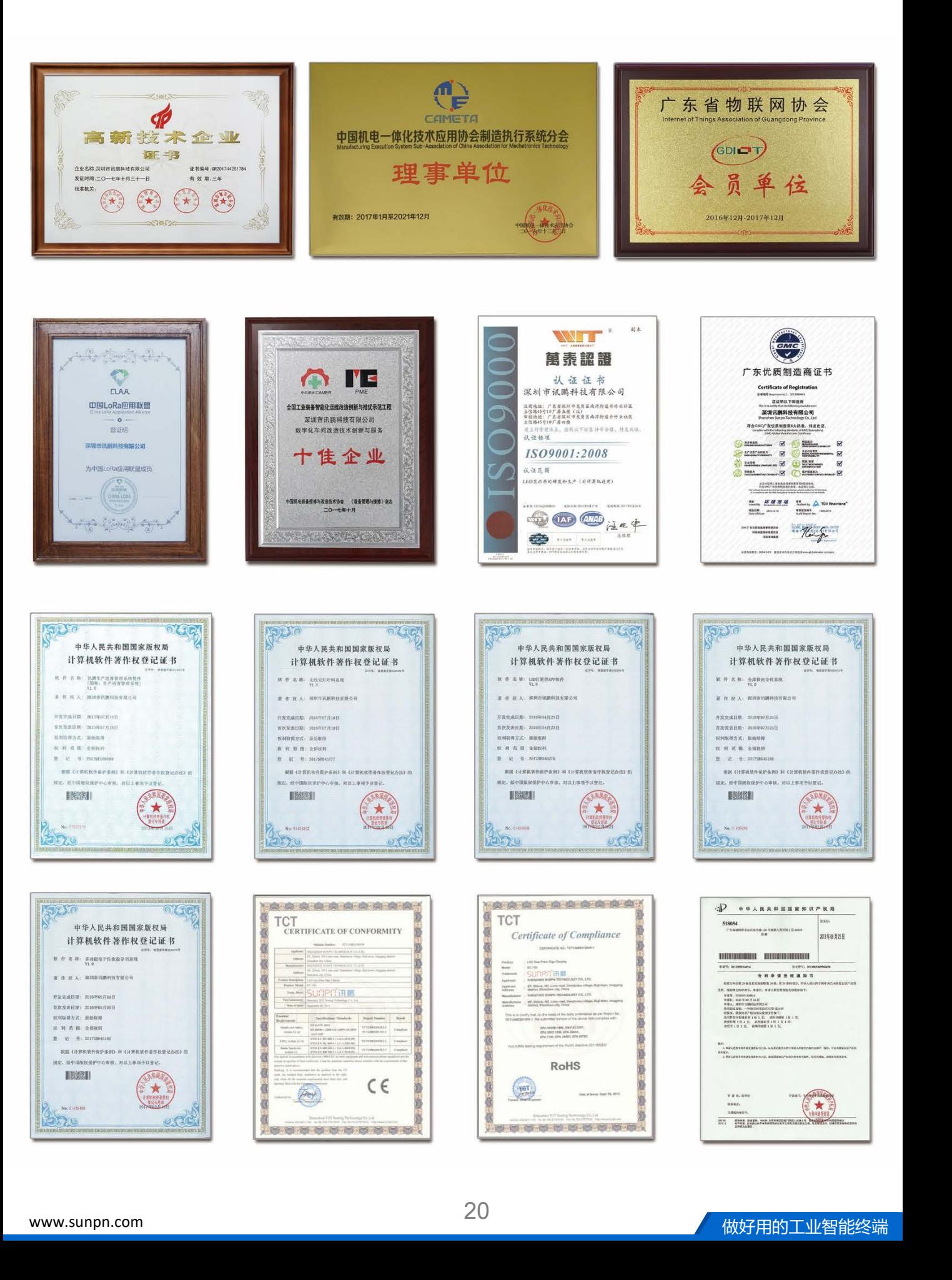

**3**

深圳市讯鹏科技有限公司 运营中心:深圳市龙岗区南湾街道立信路45号B栋5楼 研发生产: 东莞市凤岗镇雁田村天安数码城S7栋6楼 电话: +86-755- 89313800 89313900 传真:+86-755-28212820 网址: www.sunpn.com 邮箱: led888@188.com

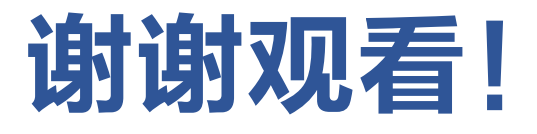